Technische Produktdesigner\*innen Arbeitsauftrag AP 2

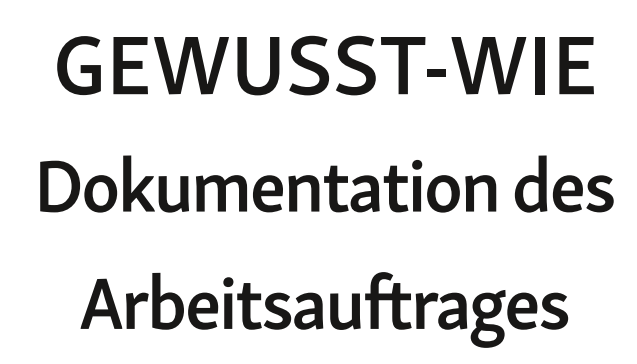

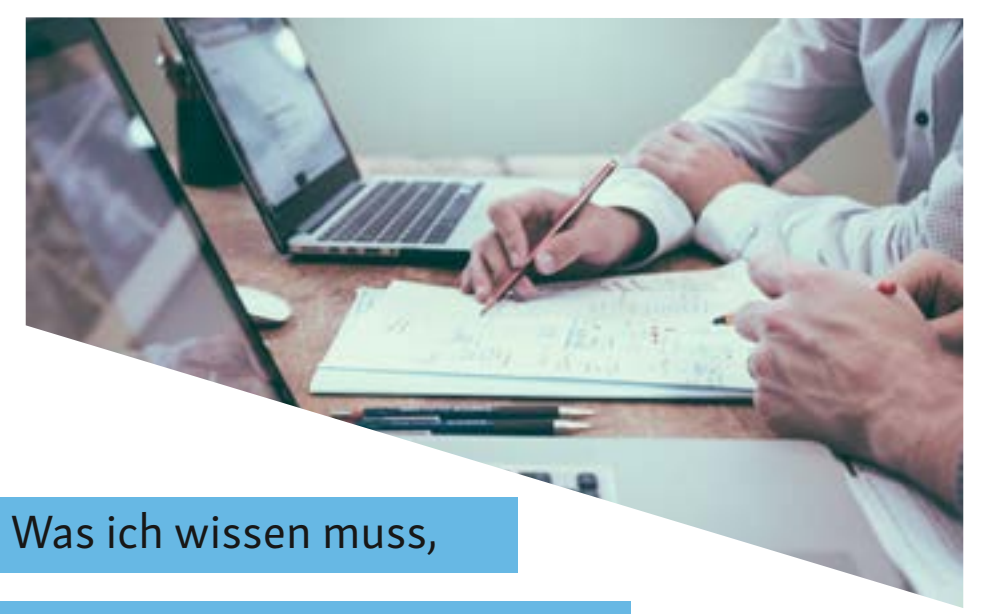

um die Dokumentation des

Arbeitsauftrags effektiv zu meistern.

### Die Autor\*innen

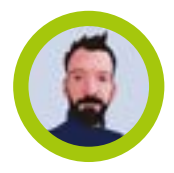

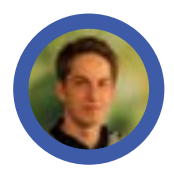

Christian Czybulka (Hrsg.) ist Berufsschullehrer und Dipl.-Ing. (FH) Maschinenbau – Fachrichtung Konstruktionstechnik. Seitdem der Beruf Technische(r) Produktdesigner\*in existiert, arbeitet er im Prüfungsausschuss der IHK Hannover mit. In dieser Zeit hat er mehr als 70 Dokumentationen gelesen.

Christian Welsch, Technischer Produktdesigner - FR Produktgestaltung und -konstruktion, Abschluss Winter 2019/20, arbeitet in einem mittelständischen Unternehmen in der Branche Messebau. In der Abteilung für Produktentwicklung erstellt er sowohl Neukonstruktionen als auch Änderungskonstruktionen.

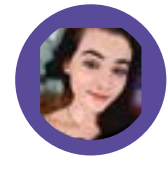

Patricia Richter, Technische Produktdesignerin – FR Maschinen- und Anlagenkonstruktion, Abschluss Winter 2019/20, arbeitet bei einem mittelständischen Hersteller von Antriebstechnik in Hannover. Zu ihren Aufgabenbereichen zählen hauptsächlich das Bearbeiten von kundenspezifischen Aufträgen und das Erstellen von Fertigungsunterlagen.

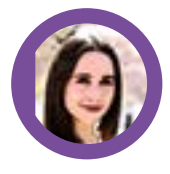

Robyn Ann Brown, Technische Produktdesignerin – FR Maschinen- und Anlagenkonstruktion, Abschluss Winter 2019/20, hat ihre Ausbildung in einem mittelständischen Unternehmen absolviert. Das Unternehmen produziert Fördertechnik. Die Aufgabe ihres betrieblichen Auftrages war eine Änderungskonstruktion.

Jonas Friedebold, Technischer Produktdesigner - FR Maschinen- und Anlagenkonstruktion, Abschluss Winter 2019/20, arbeitet im Konstruktionsbüro eines Extrusionstechnik-Herstellers. Das Unternehmen produziert Anlagen für die Herstellung und Verarbeitung von Kunststoff, Gummi, Schaum und Folie.

### Lieber noch Auszubildender, liebe noch Auszubildende, liebe\*r noch Auszubildende\*r!

Dieses Heft ist ein Navi für die Dokumentation deines Arbeitsauftrages der Abschlussprüfung. Beim Navigieren gibt es mehrere Routenoptionen. Wenn du dem Weg folgst, der hier beschrieben ist, dann kommst du auf einem kurzen, sicheren, also richtigen Weg zum Ziel. Effektiv. Willst und kannst du mehr Zeit einplanen, dann gibt es viele Möglichkeiten auch andere Strecken zu wählen – Anregungen dafür findest du im Literaturverzeichnis.

Der hier beschriebene Weg ist schnell und führt zum Ziel. Es gibt auch viele andere richtige Wege.

In diesem Heft wird die Dokumentation des betrieblichen Auftrages, auch **Arbeitsauftrag** genannt, beschrieben. Das Meiste davon kannst du ebenso auf das Prüfungsprodukt, das einem betrieblichen Auftrag entspricht, auch PAL-Auftrag genannt, anwenden.

Der Schwerpunkt dieser Anleitung liegt auf der Dokumentation des betrieblichen Auftrages, nicht auf der Durchführung oder der Antragstellung. Damit die Ausgangslage klar ist, sind im ersten Kapitel die Grundlagen für die Antragstellung und Durchführung zusammengefasst.

Grundsätzlich gelten die Anforderungen der Industrie und Handelskammer, bei der dein Ausbildungsvertrag geschlossen wurde, und die Ausbildungsordnung. Informiere dich also immer zuerst bei deiner IHK – auf der Webseite, per Telefon oder per E-Mailanfrage.

Beachte immer die Anforderungen deiner IHK und der Ausbildungsordnung.

Bei der Themenauswahl und -ausarbeitung haben Auszubildende im Beruf Technische Produktdesigner\*innen des Abschlussjahrgangs Winter 2019/2020 mitgewirkt. Von ihnen stammen auch die Textbeispiele für die Dokumentation und persönliche Tipps und Ratschläge.

Hast du Fragen zu den beschriebenen Themen? Fehlt dir etwas, das in die nächste Überarbeitung mit aufgenommen werden sollte? Schreib mir gerne eine Nachricht an [czybulka@bbs-me.de](mailto:czybulka%40bbs-me.de?subject=) und du bekommst die gewünschte Information – allerdings nicht sofort, heb dir das also besser nicht für den letzten Abend vor der Abgabe der Dokumentation auf.

Und jetzt, viel Erfolg bei deinem Arbeitsauftrag und auch bei den anderen Prüfungsteilen der Abschlussprüfung.

Hannover, Juli 2020 Christian Czybulka

### Inhalt

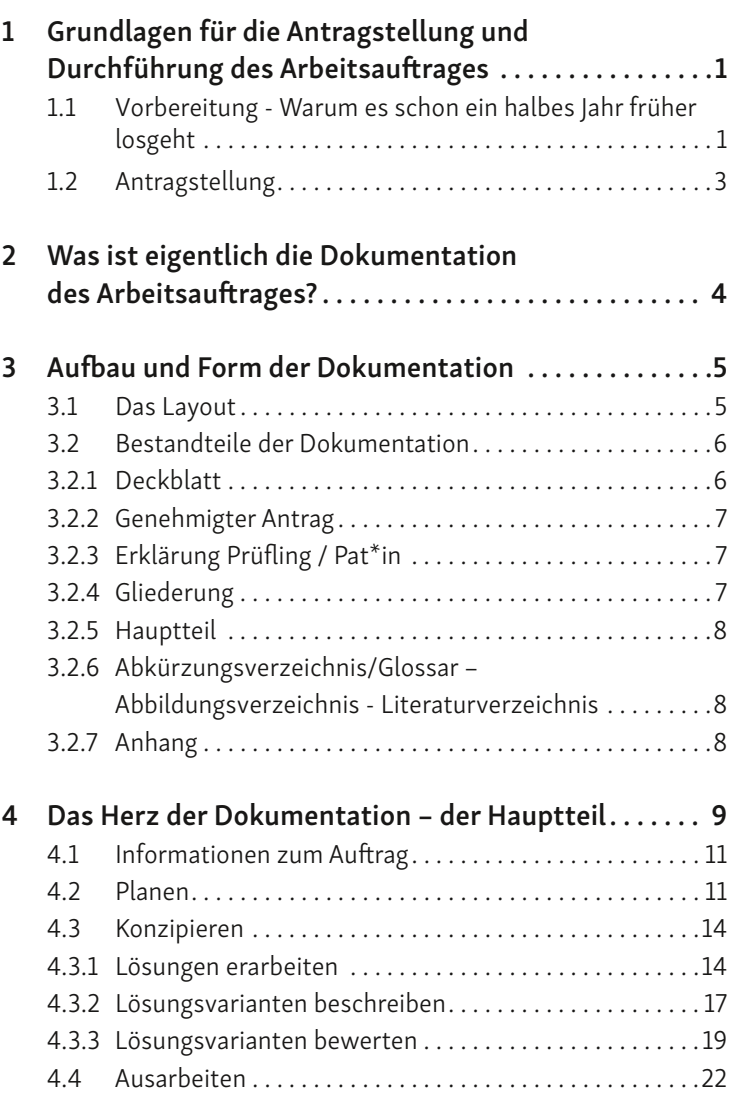

<span id="page-3-0"></span>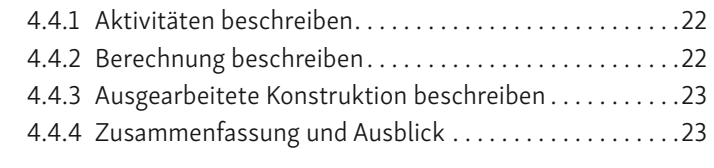

5 [Zitieren . .](#page-15-0) 24

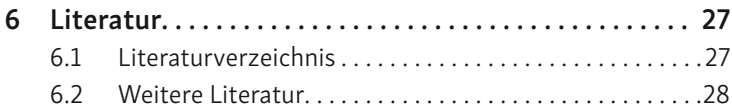

# 1 Grundlagen für die Antragstellung und Durchführung des Arbeitsauftrages

# 1.1 Vorbereitung - Warum es schon ein halbes Jahr früher losgeht

Wenn du dich zusammen mit deinem Ausbildungsbetrieb für die Prüfungsvariante betrieblicher Auftrag (Arbeitsauftrag) entschieden hast, dann solltest du frühzeitig mit der Auswahl eines Arbeitsauftrages beginnen. Konkret heißt das: Machst du deine AP2 im Sommer, dann solltest du spätestens vor den Weihnachtsferien mit deinem/deiner Ausbilder\*in einen geeigneten Auftrag definieren. Machst du die AP2 im Winter, dann sollte das entsprechend vor den Sommerferien passieren. Beachte hierbei die Termine der IHK zur Antragstellung.

Beginne frühzeitig dir Gedanken über ein Thema für deinen betriebliche Auftrag zu machen.

Die Prüfungsvariante Prüfungsprodukt (auch PAL-Auftrag genannt) entspricht einem betrieblichen Auftrag. Wenn du sie wählst, dann brauchst du die Vorlaufzeit nicht. Teile in diesem Fall der IHK bei der Anmeldung zur Prüfung über deinen Ausbildungsbetrieb mit, dass du das Prüfungsprodukt wählst.

Das Prüfungsprodukt wird von der PAL angeboten – allerdings nicht für die FR Produktgestaltung und Konstruktion.

Die Vorgaben zum Arbeitsauftrag sind kurz und knapp in der Ausbildungsordnung [\[1](#page-16-1), § 8 u. § 12] beschrieben.

Für den Prüfungsbereich Arbeitsauftrag bestehen folgende Vorgaben:

1. Der Prüfling soll nachweisen, dass er

- a) Arbeitsaufträge analysieren, Informationen beschaffen, technische und organisatorische Schnittstellen klären,
- b) Lösungsvarianten unter technischen, betriebswirtschaftlichen und ökologischen Gesichtspunkten bewerten und auswählen,
- c) Methoden des betrieblichen Projektmanagements anwenden,
- d) funktions-, fertigungs-, beanspruchungs- und prüfgerecht konstruieren,
- e) methodisch konstruieren, Berechnungen durchführen sowie notwendige technische Dokumente ableiten und

#### <span id="page-4-0"></span>f) Dokumentationen und Präsentationen erstellen kann.

Der Prüfling soll einen betrieblichen Auftrag durchführen oder ein Prüfungsprodukt, das einem betrieblichen Auftrag entspricht, erstellen, mit praxisbezogenen Unterlagen dokumentieren, seinen Arbeitsauftrag, die Durchführung und die Arbeitsergebnisse präsentieren und dazu ein auftragsbezogenes Fachgespräch führen; das Fachgespräch wird in Bezug auf den 3D-Datensatz, die Dokumentationen und die praxisbezogenen Unterlagen geführt; dem Prüfungsausschuss ist vor der Durchführung des betrieblichen Auftrags die Aufgabenstellung einschließlich eines geplanten Bearbeitungszeitraums zur Genehmigung vorzulegen.

Die Prüfungszeit für die Durchführung des betrieblichen Auftrags einschließlich Dokumentation beträgt insgesamt 70 Stunden, für die Präsentation höchstens zehn Minuten und für das auftragsbezogene Fachgespräch höchstens 20 Minuten.

Der Ausbildungsbetrieb wählt die Prüfungsvariante aus und teilt sie dem Prüfling und der zuständigen Stelle mit der Anmeldung zur Prüfung mit.

Das entscheidende Kriterium dafür, ob ein betrieblicher Auftrag für die AP2 geeignet ist oder nicht, ist unter Punkt 1 b) aufgeführt. Wenn der Auftrag so beschrieben ist, dass mehrere Lösungsvarianten möglich sind und erarbeitet werden können, ist die Grundvoraussetzung erfüllt. Die meisten Arbeitsaufträge beinhalten drei Lösungsvarianten, es können aber auch mehr, oder in seltenen Fällen, eine weniger sein. Eine ganz entscheidende Rolle spielt auch der Zeitaufwand, den die Durchführung des Arbeitsauftrages erfordert. In der Prüfungszeit von 70 Stunden soll nicht nur der Auftrag durchgeführt werden, sondern es sollen auch eine Dokumentation erstellt und Präsentationsunterlagen erarbeitet werden. Das kann zum Beispiel so aussehen, dass für die Planung zu Beginn des Auftrages 12 Stunden benötigt werden und die abschließende Erstellung der Dokumentationstexte und Präsentationsunterlagen auch 12 Stunden dauert – dann bleiben zum reinen Erarbeiten von Lösungen und Konstruieren nur noch 46 Stunden, also deutlich weniger als die insgesamt vorgesehenen 70 Stunden.

Wenn der Arbeitsauftrag nur das Abarbeiten einer vorgegebenen Folge an Arbeitsschritten bzw. Tätigkeiten zulässt und keine alternativen Lösungen möglich sind, dann ist der Auftrag nicht für die AP2 geeignet. In diesem Fall sollte überlegt werden, ob ein anderer Auftrag, z.B. aus einer anderen Abteilung, möglich ist. Für die Fachrichtung Maschinen- und Anlagenkonstruktion kann alternativ der PAL-Auftrag gewählt werden.

### 1.2 Antragstellung

Gemeinsam mit deinem/deiner Ausbilder\*in und / oder Mitarbeiter\*innen aus anderen Abteilungen entscheidet ihr euch für einen Arbeitsauftrag. Dann nutzt ihr die PAL-Formulare, die auf der Webseite der IHK Stuttgart zum Download bereitliegen, um die Genehmigung des betrieblichen Arbeitsauftrages zu beantragen. Zu den vorzulegenden Dokumenten gehören der Antrag, die Entscheidungshilfe und erläuternde grafische Darstellungen, also Skizzen, Zeichnungen, Fotos, etc.. In den meisten Fällen ist es erforderlich mithilfe von Abbildungen zu veranschaulichen, worum es bei dem Auftrag geht. Das ist die Grundlage dafür, dass der Inhalt des Arbeitsauftrages möglichst eindeutig von den Mitgliedern des Prüfungsausschusses erfasst werden kann.

Die Antragsunterlagen sind zum von der IHK angegebenen Termin einzusenden. Einige IHKs, z.B. die IHK Hannover, laden die Prüfungsteilnehmer\*innen zu einer Kurzvorstellung ihrer betrieblichen Aufträge ein – in diesem Fall werden die Unterlagen zum Termin mitgebracht. Bei anderen IHKs, z.B. bei der IHK Stuttgart, erfolgt die Antragsabgabe digital.

### Antragsformulare:

[https://www.stuttgart.ihk24.de/pal/gestalterische-berufe](https://www.stuttgart.ihk24.de/pal/Gestalterische_Berufe_Konstruktionsberufe?param=formulare-betrieblicher-auftrag)[konstruktionsberufe?param=formulare-betrieblicher-auftrag](https://www.stuttgart.ihk24.de/pal/Gestalterische_Berufe_Konstruktionsberufe?param=formulare-betrieblicher-auftrag)

Der Arbeitsauftrag muss mehrere Lösungsmöglichkeiten bieten und in höchstens 70 Stunden durchzuführen sein.

## <span id="page-5-0"></span>2 Was ist eigentlich die Dokumentation des Arbeitsauftrages?

Während du den Arbeitsauftrag durchführst, erstellst du die unterschiedlichsten Dokumente. Das können, je nach Auftrag, zum Beispiel Protokolle, Planungsunterlagen wie die Anforderungsliste oder der Projektstrukturplan und technische Darstellungen (Skizzen, Zeichnungen, Diagramme, Tabellen, Berechnungen) sein. Diese Dokumente gehören definitiv zu der Dokumentation dazu. Aber die Dokumentation des Arbeitsauftrages geht weit über die Zusammenstellung von Unterlagen hinaus, denn sie ist dein Sprachrohr zu den Mitgliedern des Prüfungsausschusses.

Du hast 70 Stunden lang gearbeitet, aber kein Mitglied des Prüfungsausschusses hat dir dabei über die Schulter geschaut und gesehen wie du vorgegangen bist. Hast du das Prüfungsziel erreicht? Um diese Frage beantworten zu können, um deine Prüfungsleistung bewerten zu können, benötigt der Prüfungsausschuss eine Beschreibung deiner Arbeitsweise.

Die Dokumentation ist ein Tätigkeitsbericht, in welchem du die Durchführung des Arbeitsauftrages beschreibst.

Die Dokumentation ist also ein Bericht, in welchem du die Tätigkeiten beschreibst, die du durchgeführt hast, die Überlegungen, die du angestellt hast und die Entscheidungen, die du getroffen hast. Die Dokumentation ist dementsprechend ein Tätigkeitsbericht für die Mitglieder des Prüfungsausschusses: Ausbilder\*innen, Lehrkräfte und weitere Arbeitnehmer\*innen und Arbeitgeber\*innen. Je besser du diesen Bericht auf die Leser\*innen abstimmst, je weniger Fragen der Leser\*innen offenbleiben, desto besser können die Leser\*innen deine Prüfungsleistung bewerten.

Beim Schreiben der Dokumentation kann es hilfreich sein sich eine/n typische/n Leser\*in vorzustellen (z.B. Ausbilder\*in, Lehrer\*in) und sich folgende Fragen zu stellen:

• Welche Informationen benötigen die Leser\*innen um den Auftrag zu verstehen?

- Welche Informationen benötigen die Leser\*innen um den Auftrag bewerten zu können?
- An welchen Informationen sind die Leser\*innen interessiert?
- Wie finden die Leser\*innen die Informationen, die sie benötigen, am einfachsten?

# 3 Aufbau und Form der Dokumentation

### 3.1 Das Layout

Das Layout für die Dokumentation wird von der IHK vorgegeben und ist einzuhalten. Wenn es keine Vorgaben gibt, kannst du die folgenden, bewährten Layout-Richtlinien verwenden. Willst du tiefer in das Thema Schreib- und Gestaltungsregeln einsteigen, dann findest du Informationen dazu in DIN 5008 oder – deutlich preiswerter – in einer Sonderausgabe<sup>1</sup> zu der Norm.

#### Informiere dich bei deiner IHK über die Anforderungen an das Layout.

### Papierformat: DIN A 4

#### Angaben zum Text:

# Angaben zum Rand:

• Linker Rand: 3 cm

- Rechter Rand: 2 cm
- Schriftart: serifenlos, vorzugsweise Arial

• Zeilenabstand: 1,5-zeilig

• Schriftgröße: 12 Punkt

### Seitennummerierung:

- ab der ersten Textseite fortlaufend, mit 1 beginnend
- vor der ersten Textseite, römische Ziffern

Jedes Dokument muss die Angaben Unternehmen, Name und Prüflingsnummer enthalten, damit es eindeutig zugeordnet werden kann. Außerdem benötigt jede Seite eine Kopfzeile mit folgenden Mindestangaben:

Titel des Auftrags, Unternehmen, Name, Betrieblicher Auftrag Technische(r) Produktdesigner/in

<sup>1</sup> Die Information zum Literaturnachweis steht in Kapitel 6.2

### <span id="page-6-0"></span>Beispiel für eine Kopfzeile:

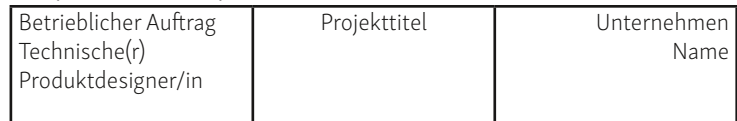

### 3.2 Bestandteile der Dokumentation

Die Dokumentation des Arbeitsauftrags besteht mindestens aus den in der nachfolgenden Tabelle aufgelisteten Teilen.

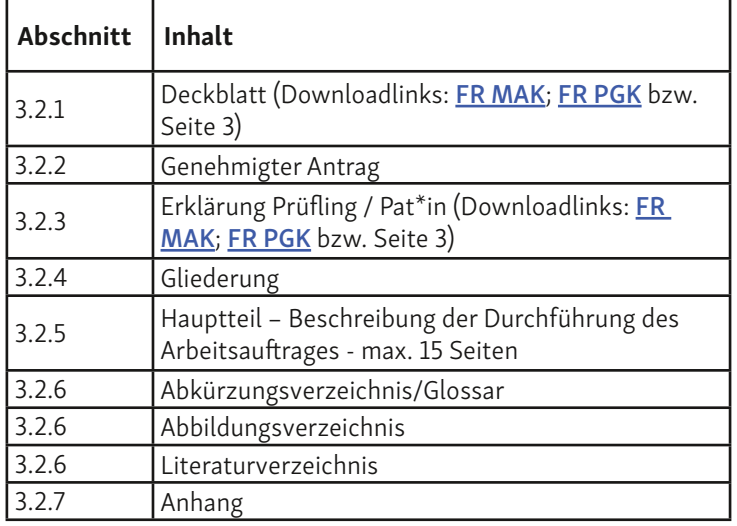

Die einzelnen Bestandteile werden in diesem Abschnitt kurz und knapp beschrieben. Im nächsten Kapitel folgen dann ausführliche re Informationen und Beispiele zum Hauptteil der Dokumentation. Es kann sein, dass deine IHK weitere Bestandteile fordert.

### 3.2.1 Deckblatt

Für das Deckblatt gibt es ein PDF-Formular, das bei der IHK Stutt gart heruntergeladen werden kann (Link siehe oben bzw. Seite 3). Der Titel des betrieblichen Auftrags und weitere Informationen sind dort einzutragen.

### 3.2.2 Genehmigter Antrag

Eine Kopie des unterschriebenen, genehmigten Antrages ist beizu fügen.

### 3.2.3 Erklärung Prüfling / Pat\*in

Eine Erklärung von dir und deinem/deiner Ausbilder\*in, dass du den Arbeitsauftrag selbstständig durchgeführt hast, ist beizufügen.

### 3.2.4 Gliederung

Es wird empfohlen die Gliederung mit Einrückungen zu gestalten, weil sie dadurch übersichtlicher ist, als die nach DIN 1421 vorge sehene Gliederung, die nur mit zwei Fluchtlinien arbeitet [\[2](#page-16-2)]. Es sollten nicht mehr als drei Gliederungsebenen verwendet werden. Die nachfolgend dargestellte Muster-Gliederung für einen Projek tierungsbericht soll als Beispiel zum besseren Verständnis dienen und keinesfalls 1 zu 1 übernommen werden.

#### Muster-Gliederung eines Projektierungsberichts – mehrere Konzeptvarianten [\[3](#page-16-3), S. 24-25]

- 1 Ausgangssituation
- 2 Aufgabenstellung
- 2.1 Klären der Aufgabenstellung
- 2.2 Anforderungsliste
- 3 Funktionsanalyse
- 3.1 Formulierung der Gesamtfunktion
- 3.2 Aufgliederung in Teilfunktionen
- 3.3 Morphologischer Kasten
- 3.4 Festlegung der Konzeptvarianten
- 3.5 Technische Bewertung der Konzeptvarianten
- 3.6 Wirtschaftliche Bewertung der Konzeptvarianten
- 3.7 Auswahl der bestgeeigneten Konzeptvariante [...]
- 4 Konstruktion
- 4.1 Konstruktionsbeschreibung
- 4.2 Konstruktionsberechnung
- 5 Zusammenfassung und Ausblick
- 6 Literaturverzeichnis
- 7 Anhang
- 7.1 Stückliste
- 7.2 Herstellerunterlagen

#### <span id="page-7-0"></span>3.2.5 Hauptteil

Weil er für die Dokumentation so wichtig ist, bekommt der Haupt-teil ein eigenes Kapitel - [Kapitel 4](#page-7-1).

### 3.2.6 Abkürzungsverzeichnis/Glossar – Abbildungsverzeichnis - Literaturverzeichnis

Werden im Text spezifische Abkürzungen verwendet, sind diese im Abkürzungsverzeichnis aufzulisten. Fachbegriffe und firmeninterne Bezeichnungen sind ebenfalls zu erklären.

Das Abbildungsverzeichnis gibt einen Überblick über die im Text eingebundenen Bilder in numerischer Reihenfolge mit Angabe der Abbildungsseite. Wenn die Quelle nicht direkt an der Abbildung angegeben ist, ist diese hier zu nennen.

Der Aufbau des Literaturverzeichnisses und das korrekte Zitieren wird in [Kapitel 5](#page-15-1) beschrieben.

#### 3.2.7 Anhang

Die Dokumente, die als Anhänge beigefügt werden, sind in die Gliederung aufzunehmen. Dabei ist deutlich zwischen selbst erstellten und nicht-selbst erstellten Dokumenten zu unterscheiden.

Im Anhang müssen diejenigen technischen Unterlagen, wie z.B. Zeichnungen, Mess- und Prüfprotokolle, Abnahmeprotokolle, Stücklisten, Projektmanagementunterlagen oder Programmausdrucke enthalten sein, die von dir im Prüfzeitraum selbst bearbeitet wurden. Nur dann werden diese Anlagen bewertet. Diese müssen eindeutig gekennzeichnet werden. In der Dokumentation muss ein Querverweis auf diese Anlagen erfolgen.

Zeichnungen und technische Unterlagen, die im Prüfzeitraum nicht von dir selbst bearbeitet wurden, zur Verdeutlichung des Arbeitsauftrages aber notwendig sind, müssen im Anhang beigefügt

werden. Diese Unterlagen werden nicht bewertet. Nicht selbst erstellte Dokumente, die nicht zum Verständnis erforderlich sind, sollen also nicht beigefügt werden.

### <span id="page-7-1"></span>4 Das Herz der Dokumentation – der Hauptteil

Im Hauptteil der Dokumentation beschreibst du, wie du bei der Bearbeitung deines betrieblichen Auftrages vorgegangen bist. Du schreibst also keinen Technischen Bericht, keinen Laborbericht, keine Studienarbeit oder Examensarbeit. Diese Textarten werden für gewöhnlich unpersönlich geschrieben und verwenden bevorzugt Passivsätze. Ein Tätigkeitsbericht, wie du ihn schreibst, unterscheidet sich deutlich von, zum Beispiel, einem Technischen Bericht gemäß ISO 5966. Ein Hauptunterscheidungsmerkmal ist, dass ein Tätigkeitsbericht überwiegend im Aktiv formuliert ist.

Denn das Passiv birgt das Risiko, dass den Leser\*innen nicht klar ist, wer etwas tut [\[3,](#page-16-3) S. 131]. Wenn der, die oder das Handelnde allerdings unwichtig sind, dann kann das Passiv sinnvoll verwendet werden, z.B. "Die Maschine ist mit Spanngurten auf der Palette befestigt worden" [\[4](#page-16-4), S. 68]. Marti [\[5,](#page-16-5) S. 38] warnt vor ständigen Passiv-Wiederholungen, die den Text schwerfällig machen. Kremer [\[6](#page-16-6), S. 89] empfiehlt, wo immer es geht, alle Sätze unbedingt im Aktiv zu formulieren. Ein abwechslungsreicher Einsatz von Aktivund Passivsätzen kann die Attraktivität des Textes steigern.

Die Ich-Form bietet den Vorteil, dass die Leser\*innen eindeutig darüber informiert werden, welche Tätigkeiten du durchgeführt, welche Überlegungen du dabei angestellt und welche Entscheidungen du getroffen hast. Ein Blick über den Tellerrand zeigt: Bei wissenschaftlichen Texten (was die Dokumentation des Arbeitsauftrages nicht ist) ist die Ich-Form traditionell unerwünscht. Aber selbst dort ist mittlerweile die Ich-Form auch üblich und vor allem

#### Wo es sinnvoll ist, das Passiv anwenden.

Wenn möglich Aktivsätze benutzen.

Die Ich-Form ist angemessen und unterstützt die Authentizität.

dann angemessen, wenn es um persönliche Erfahrungen bei praktischen oder beruflichen Sachverhalten geht [[7,](#page-17-2) S. 118], [\[8,](#page-17-3) S. 134].

#### <span id="page-8-0"></span>Grundprinzipien: Sachlichkeit – Klarheit – Eindeutigkeit

Technische Texte beruhen auf den Grundprinzipien von Klarheit und Eindeutigkeit, die Sprache ist sachlich und enthält keine umgangssprachlichen oder emotionalen Formulierungen [\[3](#page-16-3), S. 130,132].

Zur Verdeutlichung der Empfehlungen zum Sprachstil folgen mehrere Beispiele:

<span id="page-8-1"></span>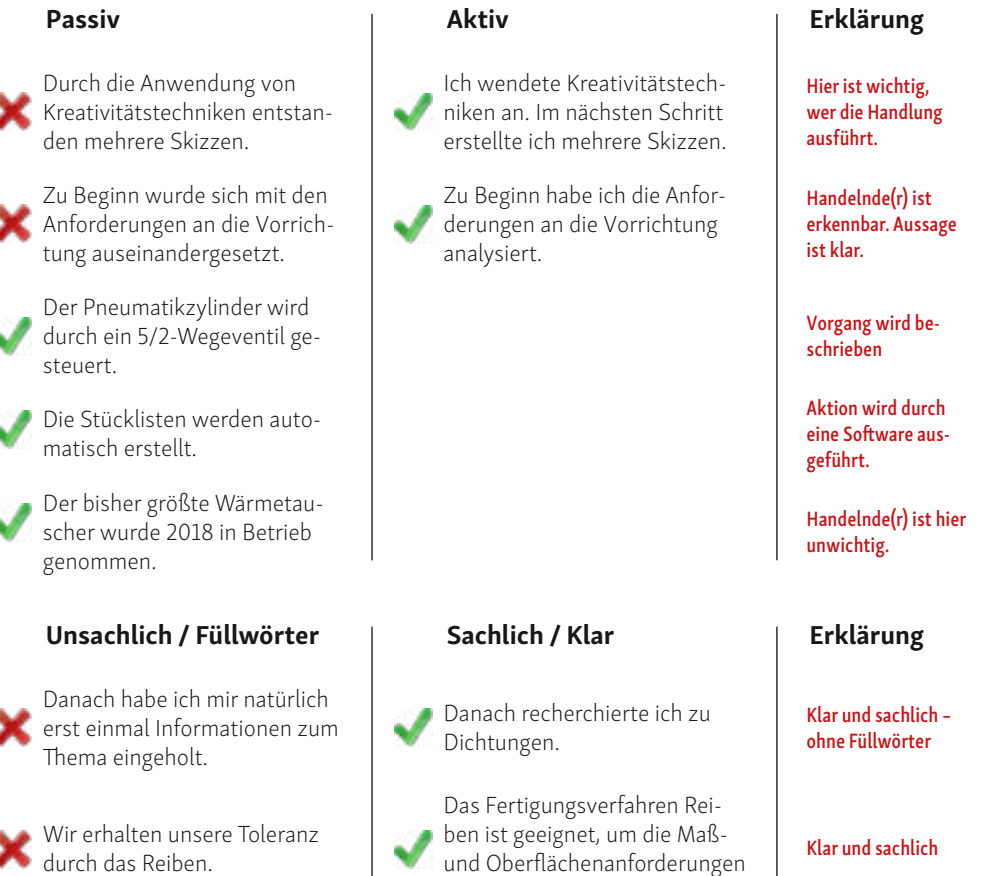

zu erfüllen.

## 4.1 Informationen zum Auftrag

Du bist ein(e) Expert\*in. Ganz einfach, weil du seit drei Jahren an betrieblichen Aufgaben (mit-)gearbeitet und dir in dieser Zeit viel Fachwissen und viele Kompetenzen angeeignet hast. Jetzt führst du einen betrieblichen Auftrag durch und bist durch die intensive Arbeit an deinem Auftrag tief im Thema.

Die Leser\*innen deiner Dokumentation sind ebenfalls technische Expert\*innen. Im Gegensatz zu dir wissen sie aber möglicherweise nichts über deinen Auftrag, über die Produktlinie oder Branche, es kann sogar sein, dass sie dein Unternehmen gar nicht kennen.

Überlege dir, was Leser\*innen, die nicht im Thema sind, wissen müssen, um zu verstehen worum es bei deinem Arbeitsauftrag geht. Je besser du dir vorstellen kannst, welche Informationen Ausbilder\*innen, Lehrkräfte, Techniker\*innen und Konstrukteur\*innen benötigen, um sich ein Bild von deinem Auftrag zu machen, desto besser wird dir die Beschreibung gelingen. Wenn du die Möglichkeit hast eine unbeteiligte Person Probe lesen zu lassen, kann ihr Feedback hier sehr hilfreich sein.

Häufig zu klärende Fragen sind:

- Unternehmensdaten: z.B. Branche, Produkte und deren Anwendung, Standorte, Mitarbeiter, Organisation
- Auftragsdetails: z.B. Abteilung, Produkt, Ziel, Vorgaben
- Ist-Zustand: z.B. Situation im Betrieb, in der Abteilung, im Labor, etc.

### 4.2 Planen

Das Entwickeln und Konstruieren kann in Anlehnung an die VDI 2221 grob in die vier Phasen Klären der Aufgabenstellung, Konzipieren, Entwerfen und Ausarbeiten eingeteilt werden [\[9](#page-17-1)]. Bei dem Arbeitsauftrag der AP2 handelt es sich um ein vergleichsweise kleines Projekt, für das relativ wenig Zeit zur Verfügung steht.

Überlege, was jemand wissen muss, der weder das Produkt, noch deinen Ausbildungsbetrieb kennt.

Deshalb sind in den Antragsformularen, von der VDI-Einteilung abweichend, die Tätigkeitsbereiche Planen, Konzipieren/Entwerfen, Ausarbeiten, Dokumentieren vorgegeben.

Ein Balkendiagramm, auch Gantt-Chart genannt, eignet sich hervorragend für die Zeitplanung.

Beginne frühzeitig Dich einzuarbeiten, wenn du eine Projektmanagementsoftware nutzen willst.

In der Planungsphase wird von dir erwartet, dass du Methoden des Projektmanagements anwendest, die du in deiner Ausbildung kennengelernt hast. Zur Klärung der Aufgabenstellung kannst du ein Pflichtenheft oder eine Anforderungsliste erarbeiten. Standard-Werkzeuge des Projektmanagements sind der Projektstrukturplan und der Terminplan. Du kannst diese Dokumente mit Standard-Office-Software erstellen oder dazu kommerzielle Software wie MS Projekt oder MS Visio nutzen. Alternativ gibt es Open-Source-Anwendungen wie [ganttproject](https://www.ganttproject.biz/) oder [ProjectLibre](http://www.projectlibre.de/). Wenn du vor der Durchführung des Arbeitsauftrages noch nicht mit einer Projektmanagement-Software gearbeitet hast, solltest du ehrlich überlegen, ob du das während des Projektes noch tun willst, denn die Einarbeitung erfordert Zeit - Zeit, die Dir am Ende fehlen könnte.

#### Zusatzinformation:

Im PAL-Auftrag (wird für die Fachrichtung Maschinen- und Anlagenkonstruktion angeboten) wird in der Planungsphase ein Projektplan gefordert. Lass dich von dem uneindeutigen Begriff "Projektplan" nicht verwirren, denn dieser Begriff ist nach DIN 69901-5 als die "Gesamtheit aller im Projekt vorhandenen Pläne" [\[10,](#page-17-4) S. 15] definiert. Das bedeutet, dass in der Regel ein Projektstrukturplan, ein Terminplan und ein Kostenplan zum Projektplan gehören [[11,](#page-17-5) S. 432-433]. Achte also darauf, dass du die korrekten Bezeichnungen für deine erstellten Pläne verwendest.

Die Beschreibung einer Tätigkeit in der Planungsphase kann zum Beispiel so aussehen:

### Zeitmanagement

Um meinen Auftrag in der vorgegebenen Zeit fertigzustellen, ist ein gutes Zeitmanagement unerlässlich. Es sollten, gerade bei größeren, zeitintensiveren Projekten, Werkzeuge wie Projektstrukturpläne oder Terminpläne eingesetzt werden.

#### Terminplan

Um einen guten Überblick über mein Projekt zu bekommen und zu behalten, erstelle ich einen Terminplan. Dazu habe ich den betrieblichen Auftrag in Teilaufgaben unterteilt. Die Teilaufgaben habe ich den Projektphasen Planung, Konzeption, Ausarbeitung und Dokumentation zugeordnet.

Für jede Teilaufgabe schätze ich den Zeitaufwand ab. Diesen Zeitaufwand ordne ich einem oder mehreren Tagen im vorgesehenen Bearbeitungszeitraum zu. In eine Excel-Tabelle eingetragen, verschaffen mir diese Informationen einen guten Überblick, siehe Tabelle 1.

#### Tab. 1 Auszug aus Terminplan Drehvorrichtung

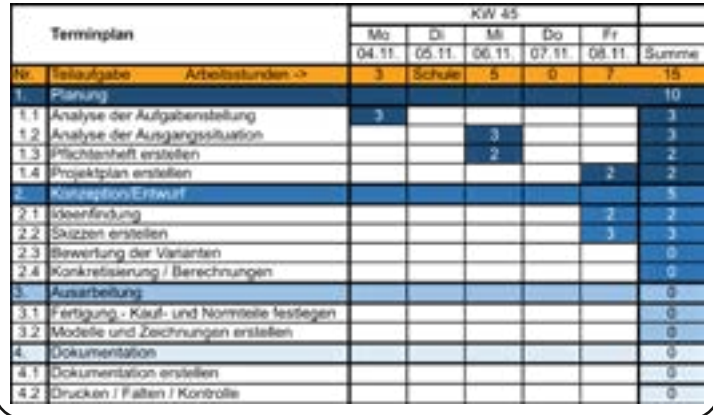

### **Tipps**

<span id="page-10-0"></span>Jonas Technischer Produktdesigner

MAK

Meines Erachtens ist es ratsam, sich so gut wie es geht an die geplanten Zeiten zu halten und zumindest die Zeit für die übergeordneten Projektabschnitte nicht zu überschreiten. Wenn man einen zweiten Plan erstellt, in dem man fortlaufend die tatsächlich verbrauchten Stunden einträgt, hat man immer die noch zur Verfügung stehende Zeit im Blick. Schlimmstenfalls merkt man dann schon relativ früh, dass man mit der Zeit nicht hinkommt, was immer noch besser ist als es ganz am Ende zu merken, wenn man zum Abgabetermin nicht fertig ist.

Setz dir am besten eine persönliche Deadline, an die du dich in jedem Fall hältst. Diese sollte spätestens 4-5 Tage vor Abgabe sein. Dadurch kannst du deine Dokumentation abschließen, ein oder zwei Nächte darüber schlafen und sie dir dann nochmal ganz in Ruhe durchlesen.

Auch Familie oder Freunde können hier sehr hilfreich sein, wenn sie sich die Dokumentation durchlesen und Dinge anmerken, die ihnen auffallen.

### 4.3 Konzipieren

Während des Konzipierens und Entwerfens führst du unterschiedliche Aktivitäten durch, um konstruktive Lösungsmöglichkeiten zu entwickeln.

### 4.3.1 Lösungen erarbeiten

Du hast während deiner Ausbildung verschiedene Kreativitätstechniken kennengelernt und angewandt. Kreativitätstechniken werden im Konstruktionsprozess dazu eingesetzt, bestehende Produkte zu verbessern oder neue Produkte zu entwickeln. Sie helfen dabei, neue Ideen und Lösungskonzepte zu entwickeln, zu strukturieren oder zu überprüfen. In der Konstruktion werden zum Beispiel Clustering, Mind-Mapping, der Morphologische Kasten, Checklisten, Brainstorming etc. eingesetzt.

Das Brainstorming ist allerdings eine Gruppentechnik, und somit nicht für die AP2 geeignet.

Du solltest in der Dokumentation kurz die Kreativitätstechnik erklären, die du angewandt hast und begründen, warum du dich für diese Technik entschieden hast. Beschreibe dann, was du bei der Anwendung der Kreativitätstechnik konkret gemacht hast.

Die Beschreibung der Anwendung einer Kreativitätstechnik kann zum Beispiel so aussehen:

Begründe deine Entscheidung für eine bestimmte Kreativitätstechnik. Beschreibe was du konkret gemacht hast um Lösungen zu erarbeiten.

### Ideenfindung

Es gibt viele verschiedene Kreativitätstechniken, die helfen Ideen zu finden und Probleme zu lösen. Ich habe nach einer kompakten und übersichtlichen Methode gesucht und habe mich für den Morphologischen Kasten entschieden.

Der Morphologische Kasten wird in Tabellenform dargestellt, siehe Tabelle 2. In der linken Spalte habe ich die einzelnen Paramater eingetragen. In den danebenliegenden Spalten listete ich Ausprägungen, also Teillösungen auf. Danach konnte ich die einzelnen Teillösungen miteinander verbinden und so entstanden meine Lösungsvarianten (unterschiedlich farblich gekennzeichnet). Der Morphologische Kasten ist so aufgebaut, dass sich alle Teillösungen kombinieren lassen. So kann eine Vielzahl von Gesamtlösungen dargestellt werden. Da diese Methode die Anzahl an Varianten offenlässt, habe ich drei ausgewählt.

<span id="page-11-0"></span>Tab. 2 Morphologischer Kasten für die Öffnungs- und Schließeinheit

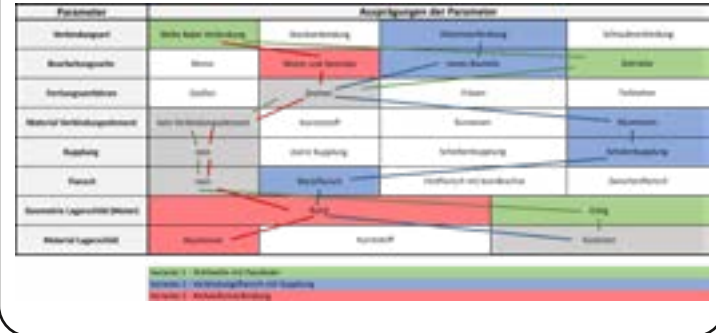

### **Tipps**

Es gibt viele verschiedene Kreativitätstechniken, also musst du nicht zwingend einen Morphologischen Kasten erstellen. Wenn du dich für diese Kreativitätstechnik entscheidest, dann sammel zuerst so viele Parameter wie möglich, auch wenn die vielleicht nicht unbedingt 100% zum Thema passen. Danach kannst du alles nochmal überarbeiten. Du wirst auch während des Projektes dein Dokument vervollständigen.

Zum Schluss ist es wichtig darauf zu achten, dass er nicht zu überladen wirkt (es ist nicht die Anzahl, sondern der Inhalt wichtig). Also wenn du nur 4 Zeilen und 3 Spalten hast, dann kannst du trotzdem die volle Punktzahl darauf bekommen.

#### 4.3.2 Lösungsvarianten beschreiben

Die Lösungsentwürfe existieren jetzt in deinem Kopf und auf Skizzen oder als CAD-Dateien. Im nächsten Schritt kommt es darauf an, die Entwürfe so zu beschreiben, dass deine Leser\*innen es mühelos verstehen können. Damit das gut funktioniert, achte bei der Sprache und beim Aufbau auf Folgendes:

#### Sprache

Benutze die Gegenwartsform (das Präsens), schreibe neutral und sachlich und halte deine Sätze kurz und knapp. Die Beschreibung wird aussagekräftiger, wenn du beschreibende Adjektive und Fachausdrücke benutzt - sehr spezielle Fachausdrücke solltest du unbedingt kurz erklären.

#### Schreibe kurze Sätze in der Gegenwartsform!

#### Aufbau

Die Beschreibung beginnt mit der Benennung deines Entwurfes oder Produktes. Du beschreibst zuerst das Allgemeine und danach das Besondere. Halte dabei eine logische Reihenfolge ein und springe nicht hin und her. Zum Beispiel beschreibst du wichtige Elemente zuerst und gibst auch deren Funktion an. Anschließend beschreibst du weitere Einzelheiten, Merkmale und Details.

Eine oder mehrere Abbildungen helfen den Leser\*innen extrem deine Beschreibung zu verstehen. Platziere also Abbildungen in der Nähe der Beschreibung und verweise immer im Text auf die Abbildung. Das kannst du tun, indem du an das entsprechende Satzende oder hinter den Namen deines Entwurfes Folgendes anhängst: ", siehe Abbildung 3." Die Bildunterschrift unter der Abbildung heißt in diesem Fall z.B.: "Abb. 3 Wechselvorrichtung". Zwischen der Nummer und dem Bildtitel werden zwei Leerzeichen gesetzt.

Stelle immer den Text-Bild-Bezug sicher! Das gilt entsprechend auch für Tabellen.

Der folgende Auszug zeigt, wie die Beschreibung einer Lösungsvariante aussehen kann:

Patricia Technische Produktdesignerin MAK

#### <span id="page-12-0"></span>Variantenbeschreibung – Variante 1

Bei Variante 1 handelt es sich um eine Holzkonstruktion, siehe Abbildung 5. Dabei wird eine Unterkonstruktion als tragendes Element verwendet. An der Unterkonstruktion lassen sich Anbauteile und Funktionselemente anbringen.

Die Unterkonstruktion erkennt man auf der rechten Seite der Skizze. Sie besteht aus zwei Stellseiten, einem Sockel, einer Aussteifungsplatte, zwei Sockelleisten und zwei Sockelblenden. Beide Stellseiten haben vier kleinere Durchbrüche und einen größeren Durchbruch. An den kleineren Durchbrüchen lassen sich die Abschlussblenden mit Hilfe der Einhängebleche einhängen. Durch den größeren Durchbruch können Kabel und Leitungen durchgeführt werden. Auch im Sockel befinden sich Durchbrüche für Kabel und Leitungen. Die Durchbrüche im Sockel sollen durch Deckel verschließbar sein. In den Sockelleisten sind Stellfüße eingeschraubt. Insgesamt gibt es sechs Stellfüße, welche in der Höhe verstellbar sind. Im Inneren der Unterkonstruktion befinden sich sechs Bohrungen – in jeder Ecke und auch mittig am Rand. Durch diese Bohrungen können die Stellfüße mit einem Sechskantschlüssel in der Höhe ausgerichtet werden. Die Aussteifungsplatte hat einen Durchbruch für Kabel- und Leitungsmanagement. [...]

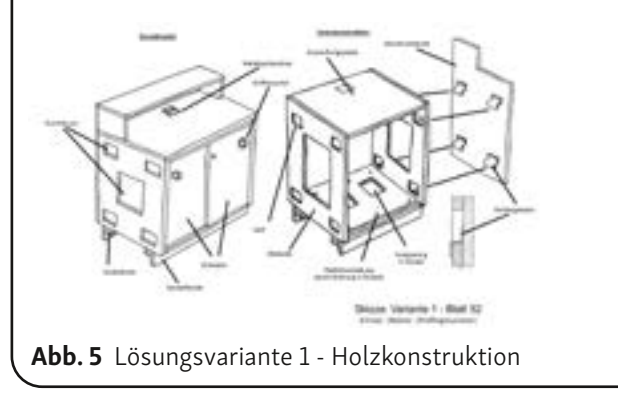

### 4.3.3 Lösungsvarianten bewerten Mit welcher der Lösungsvarianten, die du entwickelt hast, arbeitest du weiter?

In der Dokumentation kommt es vor allem darauf an, dass deine Leser\*innen nachvollziehen können, WIE du dich entschieden hast. Beginne also mit einer kurzen Beschreibung der Bewertungsmethode, die du angewandt hast. Als nächstes benötigen die Leser\*innen Informationen über die Kriterien, die du zur Bewertung benutzt hast. Beschreibe woher die Kriterien stammen und wenn die Kriterien von unterschiedlicher Bedeutung sind, begründe die Gewichtung der Kriterien.

Wenn du mit einer Bewertungsmatrix gearbeitet hast, dann beschreibe kurz das Ergebnis. Das heißt, dass du die Gesamtpunkte oder die Prozentwerte der Varianten nennst. Rein rechnerisch ist jetzt klar, warum du eine bestimmte Lösung weiterbearbeitest.

Weil eine bloße Begründung über eine Prozentzahl kein bisschen anschaulich ist, fasse zum Abschluss der Beschreibung der Bewertung die entscheidenden Merkmale der gewählten Variante zusammen. Dazu stellst du zwei bis vier Vorteile der gewählten Variante gegenüber den anderen Varianten dar, die den Leser\*innen verdeutlichen, warum du so – und nicht anders - entschieden hast.

Beschreibe mit eigenen Worten ausschlaggebende Vorteile der gewählten Lösung.

Wie die Beschreibung einer Bewertung aussehen kann, zeigt das folgende Beispiel.

#### Bewertung

Um eine Auswahl zu treffen und dann mit dieser Variante weiter zu arbeiten, habe ich eine technische Bewertung für das System des Öffnens durchgeführt, siehe Tabelle 3. Die Kriterien haben jeweils eine Gewichtung erhalten, da einige stärker als andere zu beachten sind. Diese geht von 4 = sehr relevant bis

zu 0 = nicht relevant. Ich habe Bewertungspunkte von 4 – sehr gut bis 0 – unbefriedigend vergeben, was der Punkteverteilung der VDI 2225 Blatt 3 entspricht. Es sind maximal 120 Punkte zu erreichen. Die Ergebnisse der Bewertung werden in Prozent angegeben.

#### Kriterien

Die Kriterien der technischen Bewertung habe ich mit Hilfe der Anforderungsliste, des Morphologischen Kastens und der Problemdarstellung zusammengestellt. Abgesehen vom Fertigungsaufwand habe ich die wirtschaftlichen Kriterien außer Acht gelassen, da die Kosten von der Abteilung Arbeitsvorbereitung erst berechnet werden können, wenn im ERP-System Stücklisten und Arbeitspläne erstellt worden sind.

Die Kriterien für die Gestaltung der Form des Bleches sind untergeordnet, da zunächst ein Öffnungssystem ausgewählt werden soll. Während der Ausarbeitung wird das Blech an die Geometrien und Problemstellen des Gurtförderers angepasst.

Die Information über die Wartungszeit, also die Demontageund Montagezeit, der aktuellen unteren Abdeckung stammt von Mitarbeitern aus der Produktion; sie beträgt ca. 45 Minuten mit zwei Personen. Im Vergleich zur aktuellen unteren Abdeckung betrachte ich bei den vorgestellten Lösungsvarianten die Anzahl der zu lösenden Schrauben, ihre Erreichbarkeit und die Handhabung der unteren Abdeckung beim Öffnen.

### Auswahl

Aufgrund der technischen Bewertung entscheide ich mich für das Klappsystem der Variante 1, die 80% der Gesamtpunktzahl erhalten hat. Ausschlaggebend für das Ergebnis ist, dass das Öffnen der Abdeckung von einer Seite möglich ist und der Fertigungsaufwand gegenüber den anderen beiden Varianten

geringer ist. Bis auf die beiden Kriterien "Breite variabel gestalten" und "geringe Geräuschentwicklung" haben alle Kriterien zur Erfüllung der Funktion eine gute bis sehr gute Bewertung erhalten.

#### Tab. 3 Technische Bewertung des Schnellwartungssystems

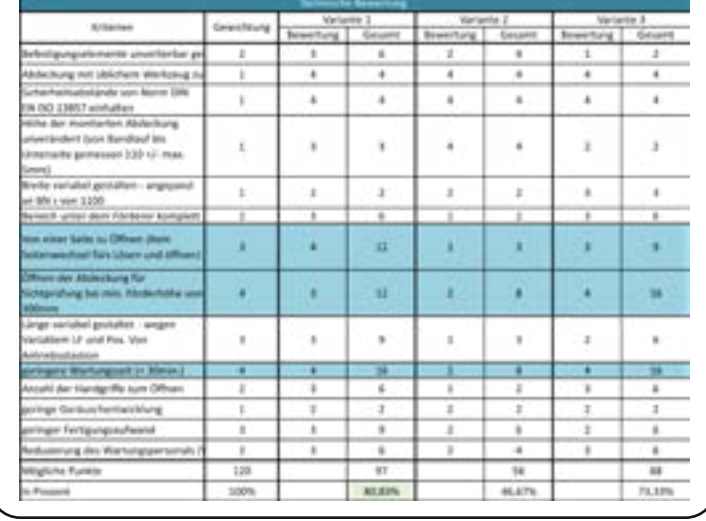

# **Tipps**

Das Durchführen der technischen Bewertung war eine der Aufgaben, die mir viel Zeit und Nerven geraubt hat. Ich hatte Schwierigkeiten mit dem Formulieren der Kriterien und der Punktevergabe sowie der Gewichtung. Meine Lösungsvarianten waren zu dem Zeitpunkt nur 2D-Handskizzen, wodurch meine Vorstellungskraft umso mehr gefragt war.

Das Schreiben des Kapitels über die technische Bewertung fiel mir wiederum leicht. Mit kurzen knappen Sätzen das wiedergeben, was man zuvor getan hat. Mein persönlicher Tipp: schreibe dir während der Durchführung des Projekts auf Papier oder in Word jeden Tag kurze Stichpunkte auf, was du gemacht hast. Dadurch kann man bei dem Schreiben der Dokumentation die Kapitel Schritt für Schritt mit den Notizen abarbeiten.

Robyn Ann Technische Produktdesignerin MAK

### <span id="page-14-0"></span>4.4 Ausarbeiten

Während des Ausarbeitens hast du CAD-Modelle und -Baugruppen konstruiert, Zeichnungsunterlagen und Stücklisten erstellt, Berechnungen durchgeführt und andere, durch deinen Auftrag geforderte, Tätigkeiten realisiert.

### 4.4.1 Aktivitäten beschreiben

In den Abschnitten, in welchen du beschreibst, was du in der Ausarbeitungsphase getan hast, lieferst du den Leser\*innen Informationen darüber, was du getan hast, wie du dabei vorgegangen bist und warum du so gehandelt hast. Du berichtest hier über deine Tätigkeiten, Überlegungen und Entscheidungen. Formuliere deine Sätze, wo immer es geht, im Aktiv. Wenn das Passiv sinnvoll ist, dann verwende es ebenfalls. Auf [Seite 10](#page-8-1) findest du dazu Beispiele. Ein abwechslungsreicher Einsatz von Aktiv- und Passivsätzen verbessert die Lesbarkeit deines Textes und steigert das Interesse.

Nutze auch den Vorteil der Ich-Form, die den Leser\*innen eindeutig klar macht, dass du die entsprechende Tätigkeit durchgeführt hast, und nicht ein(e) Kollege\*in. Die bevorzugte Zeitform für die Tätigkeitsbeschreibung ist die Vergangenheit. Alternativ kannst du auch die Gegenwartsform (berichtendes Präsens) verwenden.

### 4.4.2 Berechnung beschreiben

Zu der Auftragsbearbeitung können auch Berechnungen gehören. Die durchgeführten Berechnungen sollten im Anhang dokumentiert werden.

Beschreibe im Textteil der Dokumentation was und vor allem warum du eine Berechnung durchgeführt hast, also ob du z.B. eine Festigkeitsberechnung oder eine Lebensdauerberechnung erstellt hast. Deine Beschreibung muss die berechnete Größe und das Ergebnis enthalten. Ebenfalls enthalten sein muss der zulässige Zahlenwert (z.B. zulässige Biegespannung) und die Erklärung woher der Wert stammt. Eine Berechnungs-Skizze, die die geometrische Situation mit allen berechneten Größen darstellt, ist unverzichtbar, damit die Berechnung nachvollziehbar und überprüfbar ist.

Die Berechnungs-Skizze kannst du zusammen mit der Berechnung in den Anhang einfügen. Die aktuellen Textverarbeitungsprogramme bringen einen Formel-Editor mit, der spätestens bei Formeln mit Bruchstrichen oder griechischen Buchstaben sehr hilfreich ist.

Zu einer nachvollziehbar dokumentierten Berechnung gehören mindestens:

- die gegebenen Größen mit Zahlenwerten
- die gesuchte(n) Größe(n)
- die Berechnungs-Skizze
- alle verwendeten Formeln mit Formelzeichen
- eine Legende der Formelzeichen, wenn die Formelzeichen nicht selbsterklärend bzw. eindeutig sind
- die eingesetzten Zahlenwerte mit Einheiten
- die Ergebnisse mit Einheiten
- der Ergebnistext oder Lösungssatz

### 4.4.3 Ausgearbeitete Konstruktion beschreiben

Bei der Beschreibung der konstruktiv ausgearbeiteten Lösungsvariante kannst du so vorgehen, wie bei der Beschreibung der verschiedenen Varianten in der Konzeptionsphase, siehe Abschnitt 4.3.2 Lösungsvarianten beschreiben.

### 4.4.4 Zusammenfassung und Ausblick

Der Hauptteil der Beschreibung der Durchführung des Arbeitsauftrages endet mit einer zusammenfassenden Schlussbetrachtung. Hier kannst du die Merkmale deiner Lösungsvariante auflisten, die für die Funktion von besonderer Bedeutung bzw. wichtige

Berichte über Tätigkeiten, Überlegungen und Entscheidungen - also WAS, WIE, WARUM. Zeichne die berechneten Größen in eine vereinfachte Skizze der Konstruktion ein. Das macht deine Berechnung verständ-

lich.

<span id="page-15-0"></span>Anforderungen sind. Wenn du Informationen darüber hast, wie es mit deiner Konstruktion weitergeht, dann nutze die Gelegenheit hier darüber zu berichten.

Du kannst in diesem Abschnitt auch kritisch dein eigenes Vorgehen reflektieren, also benennen, was eventuell nicht so gut gelaufen ist. Ergänze, wenn du magst, was du bei einem zukünftigen ähnlichen Projekt anders machen würdest. Berichte gerne auch über positive Erfahrungen. Egal ob negativ oder positiv – wichtig ist, dass du bei der Reflektion sachlich bleibst und diese auf dein Vorgehen und deine Konstruktion beziehst. Sehr persönliche Eindrücke, Danksagungen an Kolleg\*innen oder Lehrkräfte, oder aber Schuldzuweisungen gehören nicht in die Zusammenfassung.

#### <span id="page-15-1"></span>5 Zitieren

Deine Quellenangaben beim Zitieren zeigen, dass du professionell und verantwortungsvoll arbeitest.

Wenn du in deiner Dokumentation Informationen (Text, Fotos, Abbildungen, etc.) benutzt, die du nicht selbst erarbeitet hast, musst du die Quelle angeben. Das ist deshalb erforderlich, damit deutlich wird, welche Inhalte nicht von dir selbst stammen. Dazu kommt, dass diese Informationen erst durch die Quellenangaben praktisch überprüfbar werden – und außerdem würdigst du so die Leistung der Urheber\*innen.

Eine Quellenangabe besteht immer aus zwei Komponenten: der Kennzeichnung des Zitates im Text mit dem entsprechenden Verweis auf die Quelle und die Detailinformationen zu der Quelle im Literaturverzeichnis.

Verwirrenderweise gibt es sehr viele anerkannte Möglichkeiten Quellen anzugeben. Die Methode der American Mathematical Society (AMS) wird gerne von Technikern und Ingenieuren benutzt. Die standardisierte Entsprechung dieser Methode wird im Anhang A der DIN ISO 690 [\[12,](#page-17-6) S. 31] als **Numerisches System** bezeichnet. Dabei wird im Text eine Zahl angegeben, unter welcher die Quelle dann auch im Literaturverzeichnis aufgelistet ist. Wird eine Quelle mehrfach zitiert behält sie die zuerst vergebene Zahl. Die Zahl steht in runden oder eckigen Klammern und kann auch die Seitenangabe enthalten. Wörtliche Zitate stehen in Anführungszeichen. Sinngemäße Zitate, also Inhalte, die du mit deinen eigenen Worten wiedergibst, haben keine Anführungszeichen – stattdessen kann (muss aber nicht) der Hinweis vgl. in der Klammer stehen.

#### Beispiel für ein wörtliches (direktes) Zitat:

"Das Konstruieren ist nicht eine Kunst, sondern insbesondere das Ergebnis logischen Denkens." [1, S. 15].

#### Beispiel für ein sinngemäßes (indirektes) Zitat:

Logisches Denken gehört untrennbar zum Konstruieren dazu [1, S.15].

Die Literaturangabe für diese beiden Beispiele sieht im Literaturverzeichnis dann so aus:

1. Conrad, Klaus-Jörg. Grundlagen der Konstruktionslehre. 6. Aufl.. München: Hanser Verlag 2013. ISBN 3-446-43533-9

Da es sich um ein Buch mit einem Verfasser handelt sind diese Angaben erforderlich:

• Nachname, Vorname. Titel. Auflage. Verlagsort: Verlag Erscheinungsjahr. ISBN

Es folgt eine Beispielauflistung von weiteren, häufig für die Bearbeitung von technischen Projekten genutzten Informationsquellen.

<span id="page-16-0"></span>Buch mit mehr als drei Autor\*innen:

• Nachname, Vorname und andere. Titel. Auflage. Verlagsort:

Verlag Erscheinungsjahr. ISBN Burmester, Jürgen und andere. Fachkunde Metall. 58. Aufl.. Haan-Grui ten: Verlag Europa-Lehrmittel 2017. ISBN 3-8085-1290-6

### Webseite:

• Titel. Herausgeber (meist im Impressum), (Stand der Seite) [Zugriff am:]. Verfügbar unter: URL

Laserhärten. Fraunhofer-Institut für Produktionstechnologie IPT, © 2020 [Zugriff am: 05. Februar 2020]. Verfügbar unter: https://www.ipt.fraun hofer.de/de/kompetenzen/Prozesstechnologie/nichtkonventionelle-fer tigungsverfahren-und-technologieintegration/laserhaerten.html

Computersoftware:

• Urheber. Softwarename und Version, Erscheinungsdatum. Siemens AG. NX Advanced Designer 12.0.2 [Software]. 18.07.2018

### Nachweis von nicht selbsterstellten CAD-Modellen

Wenn du Dateien von Kauf- oder Normteilen benutzt, die nicht in der Datenbank des CAD-Systems hinterlegt sind, kannst du die Quelle, wie am Beispiel einer Druckfeder gezeigt, angeben. Wichti ge Informationen für den Quellennachweis sind:

• Herausgeber (meist im Impressum) (Stand der Seite). Benen nung des Teils und Hersteller (wenn nicht identisch mit dem Herausgeber) [Zugriff am:]. Verfügbar unter: URL

### schweizer\_rdf-2687\_8h0thfehyrig0mom336gkqkk9.spt

Quelle: TraceParts S.A.S. 1990 - 2020. Druckfeder – rostfrei – SCHWEI - ZER GmbH & Co.KG Federntechnik Umformtechnik - RDF-2687 – STEP AP203 [Zugriff am: 01.02.2020]. Verfügbar unter: https://www.trace parts.com/de/search/traceparts-klassifizierung-mechanische-kompo nenten-stossvibrationsdampfer-federn-federn-druckfedern?Catalog - Path=TRACEPARTS%3ATP01011002001

# 6 Literatur

Im Literaturverzeichnis sind alle Quellen aufgeführt, aus denen im Text zitiert worden ist. Im Abschnitt 6.2 sind Texte aufgelistet, die weitere Informationen zum Thema Schreiben und Gestaltung enthalten.

# 6.1 Literaturverzeichnis

- <span id="page-16-1"></span>1. Verordnung über die Berufsausbildung zum Technischen Produktdesigner und zur Technischen Produktdesignerin sowie zum Technischen Systemplaner und zur Technischen Systemplanerin vom 21. Juni 2011. BGBl. I 32/2011 S. 1215- 1261.
- <span id="page-16-2"></span>2. . DIN 1421:1983-01 Gliederung und Benummerung in Texten; Abschnitte, Absätze, Aufzählungen. Berlin: Beuth.
- <span id="page-16-3"></span>3. . Hering, H. und L. Hering. Technische Berichte - Verständlich gliedern, gut gestalten, überzeugend vortragen. 7. Auflage. Wiesbaden: Springer Vieweg, 2015. ISBN 978-3-8348-8317-9
- <span id="page-16-4"></span>4 . Baumert, Andreas und Annette Verhein-Jarren. Texten für die Technik: Leitfaden für Praxis und Studium. 2. Auflage. Wiesbaden: Springer Vieweg, 2016. ISBN 978-3662474099
- <span id="page-16-5"></span>5 . Marti, Fausi. Schreiben über Technik - Redaktion und Ge staltung von technischen Berichten und anderen technik bezogenen Texten [online]. 2011 [Zugriff am: 30.09.2019]. Verfügbar unter: https://www.fausi.net/system/content/ doculink/download.php?id=816
- <span id="page-16-6"></span>6 . Kremer, Bruno P.. Vom Referat bis zur Abschlussarbeit - Na turwissenschaftliche Texte perfekt produzieren, präsentie ren und publizieren. 5. Auflage. Berlin: Springer Spektrum, 2018. ISBN 978-3-662-58063-9
- <span id="page-17-2"></span><span id="page-17-0"></span>7 . Lemmenmeier, Max und Stefan Jörissen. Schreiben in Inge nieurberufen - Praxishandbuch für Ausbildung und Arbeits welt. 2. Auflage. Bern: hep Verlag, 2014. ISBN 978-3-0355- 0508-5
- <span id="page-17-3"></span>8 . Disterer, Georg. Studien- und Abschlussarbeiten schreiben - Seminar-, Bachelor- und Masterarbeiten in den Wirtschafts wissenschaften. 8. Auflage. Berlin: Springer Gabler, 2019. ISBN 978-3-662-59042-3
- <span id="page-17-1"></span>9 . VDI 2221:1993-05, Methodik zum Entwickeln und Konst ruieren technischer Systeme und Produkte. Berlin: Beuth. (Anmerkung: seit 2019-11 zurückgezogen)
- <span id="page-17-4"></span>10 . DIN 69901-5:2009-01 Projektmanagement – Projektma nagementsysteme – Teil 5: Begriffe. Berlin: Beuth.
- <span id="page-17-5"></span>11 . Andler, Nicolai. Tools für Projektmanagement, Workshops und Consulting. 6. Aufl.. Erlangen: Publics Publishing 2015. ISBN 978-3-89578-453-8
- <span id="page-17-6"></span> $12<sub>1</sub>$ . DIN ISO 690:2013-10 Information und Dokumentation – Richtlinien für Titelangaben und Zitierungen von Informa tionsressourcen. Berlin: Beuth.

### 6.2 Weitere Literatur

DIN 5008:2020-03 Schreib- und Gestaltungsregeln für die Text- und Informationsverarbeitung. Berlin: Beuth.

DIN (Hrsg.). Schreib- und Gestaltungsregeln für die Textund Informationsverarbeitung - Unkommentierte Ausgabe der DIN 5008:2020 im Sonderdruckformat. 6. Aufl.. Berlin: Beuth 2020. ISBN 978-3-410-29655-3

Christian Czybulka Berufsbildende Schule Metalltechnik · Elektrotechnik der Region Hannover Otto-Brenner-Schule Lavesallee 14 30169 Hannover Deutschland czybulka@bbs-me.de www.bbs-me.de

#### Redaktion und Layout:

Christian Czybulka in Kooperation mit Robyn Ann Brown, Jonas Friede bold, Patricia Richter und Christian Welsch - Auszubildende im Beruf Tech nische Produktdesigner\*innen des Abschlussjahrgangs Winter 2019/2020

#### Bildnachweis:

Cover Brainstorming over paper Foto von Helloquence auf Unsplash S. 10 Check Icon / Delete Icon von VisualPharm (Ivan Boyko) Backcover Equipment Foto von Crystal Kwok auf Unsplash

Der Herausgeber und die Autor\*innen gehen davon aus, dass die Angaben und Informationen in diesem Werk zum Zeitpunkt der Veröffentlichung vollständig und korrekt sind. Weder der Herausgeber noch die Autor\*innen übernehmen, ausdrücklich oder implizit, Gewähr für den Inhalt des Werkes, etwaige Fehler oder Äußerungen.

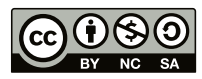

GEWUSST-WIE - Dokumentation des Arbeitsauftrages - Technische Pro duktdesigner\*innen Arbeitsauftrag AP 2 ist lizenziert unter einer [Creative](http://creativecommons.org/licenses/by-nc-sa/4.0/)  [Commons Namensnennung - Nicht-kommerziell - Weitergabe unter](http://creativecommons.org/licenses/by-nc-sa/4.0/)  [gleichen Bedingungen 4.0 International Lizenz](http://creativecommons.org/licenses/by-nc-sa/4.0/) . BBS-ME Otto-Brenner-Schule, Christian Czybulka (Hrsg.)

Juli 2020

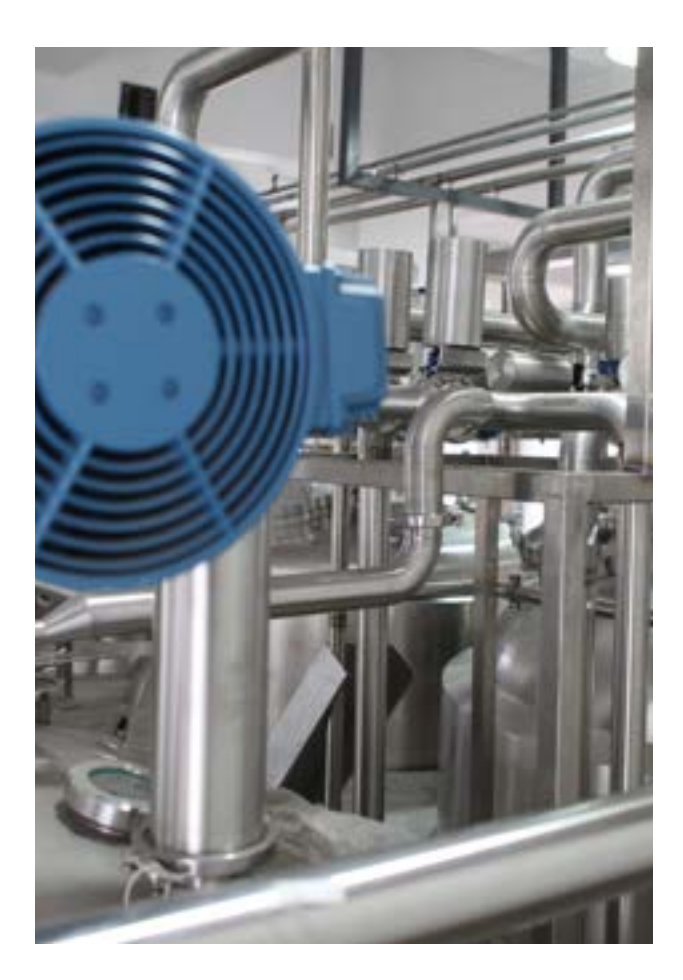

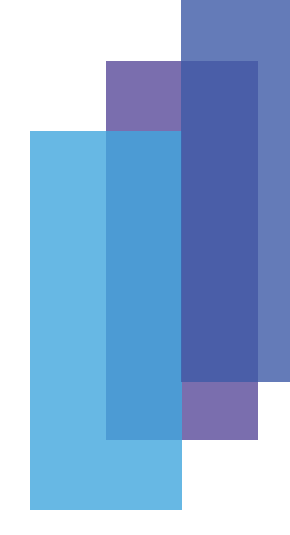